mSupply documentation wiki - https://docs.msupply.org.nz/

## **Importing abbreviations**

\*

This feature is normally used in Dispensary mode for patient instruction abbreviations. It is accessed from the File menu by choosing Import abbreviations.

You may import the list of abbreviations used for patients' directions - e.g. the abbreviation tid would appear on the label as three times daily.

Your list should be in the format of a 2-column spreadsheet, saved as a tab delimited file. The first column should contain the abbreviation, and the second column should contain the expanded text as it should appear on the label.

Your tab delimited file would appear something like this:

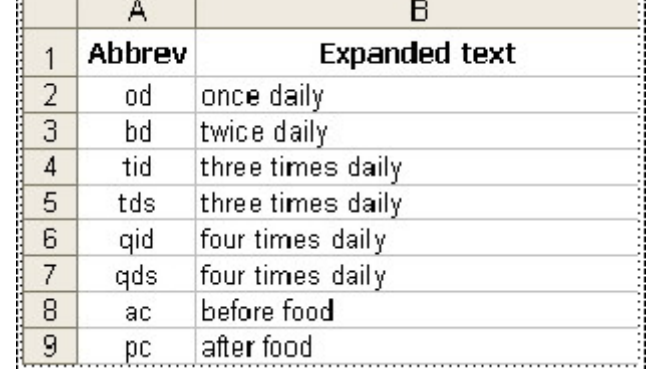

Previous: [Importing prescribers](https://docs.msupply.org.nz/import_and_export:import_prescribers) Next: [Printing Preferences](https://docs.msupply.org.nz/dispensing:printer_setup)

From: <https://docs.msupply.org.nz/> - **mSupply documentation wiki**

Permanent link: **[https://docs.msupply.org.nz/import\\_and\\_export:import\\_abbrev?rev=1426463061](https://docs.msupply.org.nz/import_and_export:import_abbrev?rev=1426463061)**

Last update: **2015/03/15 23:44**

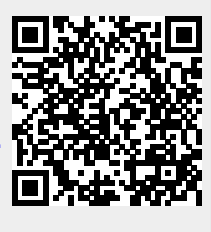